## ПОКУПКА БИЛЕТОВ НА ПЛАТНЫЕ МЕРОПРИЯТИЯ ОНЛАЙН

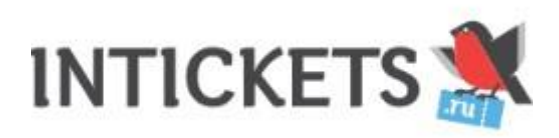

## **Как приобрести билеты онлайн?**

Билетной платформой АУ «Поваровский культурный центр» является сервис **INTICKETS.RU**

Чтобы приобрести билет, необходимо:

- 1. Перейти по ссылке на желаемое мероприятие.
- 2. Нажать «Выбрать билеты»
- 3. Выбрать необходимое количество билетов и нажать «Перейти в корзину»
- 4. Заполнить форму и «Отправить заказ»
- 5. Оплатить
- 6. Получить билеты на указанную в форме электронную почту и радоваться отличному выбору досуга!

## ЗАПИСЬ В КРУЖКИ ОНЛАЙН

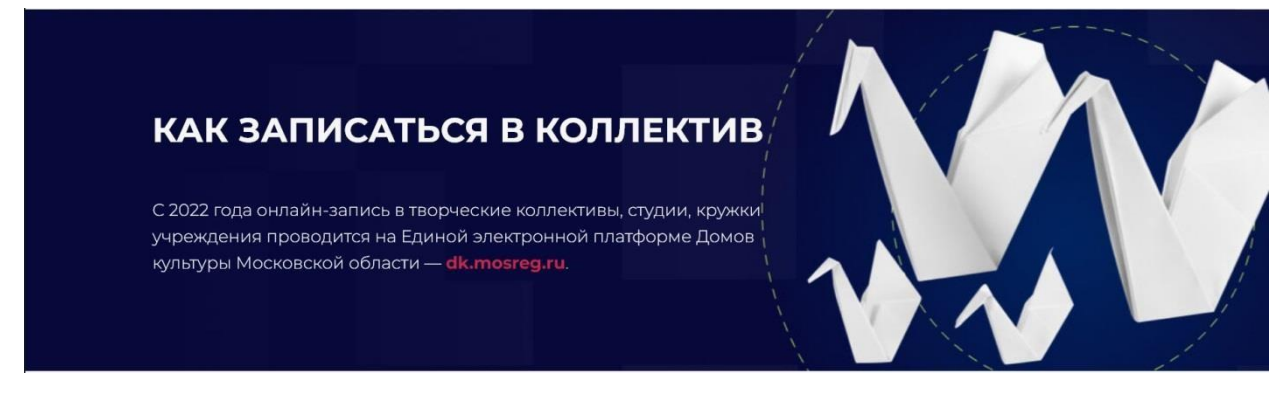

**Мобильное приложение МОЁ ПОДМОСКОВЬЕ**

**Простой и удобный способ посещения кружков Московской области. Портал помогает:**

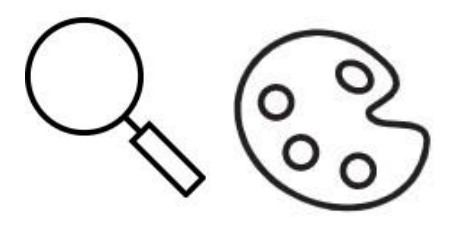

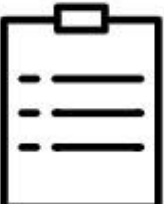

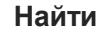

**Найти Выбрать Узнать**

полезную информацию о домах культуры и интересный для вас расписание кружка и записаться

их событиях кружок него онлайн

Инструкция

1. Перейдите на интернет-портал [https://dk.mosreg.ru](https://vk.com/away.php?to=https%3A%2F%2Fdk.mosreg.ru&post=-140389693_3210&cc_key=) [и](https://vk.com/away.php?to=https%3A%2F%2Fdk.mosreg.ru&post=-140389693_3210&cc_key=)ли в приложение «МОЁ Подмосковье». В правом верхнем углу нажмите кнопку "Войти".

Выберите кнопку "Войти через госуслуги (ЕСИА)", далее вам будет предложено авторизоваться на госуслугах (у Вас должна быть подтвержденная учетная запись).

- 2. После авторизации на портале, в строке поиск наберите название интересующего вас ДК, выберите нужный ДК из списка, появится страничка ДК со всей основной информацией. Выберите вкладку «Кружки», появятся все кружки, которые функционируют в ДК, в списке найдите нужный Вам кружок.
- 3. После выбора кружка нажмите на поле "Записаться в кружок". Затем необходимо выбрать группу кружка, если их несколько ( в соответствии с возрастом будущего участника) и нажать на поле "Записаться в группу". В открывшемся окне заполнить данные для заявки.

Если вы хотите записать ребёнка, нажмите "Добавить ребёнка" и заполните данные на него. Далее необходимо ввести "Имя пользователя" (это будет логин) и пароль. Если при вводе "логина" возникает ошибка, значит данный логин уже занят и необходимо придумать другой. Далее нажмите на поле "Подать заявление" (уведомление о статусе заявки будет отправлено на указанную вами при регистрации электронную почту).

Более подробную информацию о наборе можно получить у дежурных администраторов домов культуры.

- 4. После подтверждения участия в кружке, приходите на занятия (ссылка на расписание приходит в ответном письме).
- 5. Не забудьте подтвердить учетную запись.